Пошук інформації на вебсайті Державного архіву Чернігівської області

## **Шановні відвідувачі сайту!**

Для пошуку інформації в електронному вигляді (довідкового апарату та оцифрованих документів Національного архівного фонду) радимо скористатися цим повідомленням.

У рубриці «Про нас» підрубриці «Науково-довідковий апарат» розміщено низку довідкових видань: путівник «Державний архів Чернігівської області. Путівник», анотовані реєстри описів фондів дорадянського періоду, радянського періоду, окупаційного періоду, партійних та комсомольських органів, а також інформація про фонди, у складі яких містяться метричні книги.

Скориставшись рубрикою «Оцифровані описи та справи онлайн» можна ознайомитися з переліком та цифровими копіями описів справ дорадянського, радянського періодів, партійних та комсомольських органів (папка «Описи») та з цифровими копіями справ дорадянського, радянського періодів, партійних та комсомольських органів (папки «Оцифровані ГТ Family search» та «Оцифровані ДАЧО»).

Для пошуку інформації в описах необхідно відкрити папку «Описи», потім визначитися з категорією фондів дорадянського, радянського періодів, партійних та комсомольських органів, описи яких оцифровані, і відкрити потрібну папку. У папках «Дорадянські описи», «Радянські описи», «Партійні описи» містяться папки з оцифрованими описами фондів.

Для зручності користування радимо завантажити всю папку з цифровими копіями описів справ для подальшого перегляду на локальному пристрої.

Для пошуку необхідної справи радимо ознайомитися з наступною інформацією (зразок пошуку):

1. Папка «Оцифровані ГТ Family search» містить низку папок з цифровим позначенням та папку «Список оцифрованих справ», в якій розміщені папки з переліками фондів дорадянського та радянського періодів. Для пошуку документів дорадянського періоду слід відкрити папку «Дорадянські фонди», для пошуку документів радянського періоду – папку «Радянські фонди». Після відкриття необхідної папки («Дорадянські фонди», «Радянські фонди») слід визначитися з номером фонду, який розміщений у колонці «ім'я», і відкрити папку або файл. У папці або у файлі знаходиться перелік оцифрованих справ конкретного фонду та номер папки з цифровим позначенням, в якій і знаходяться цифрові копії потрібної справи. Для пошуку документів фонду слід повернутися в папку з цифровим позначенням і віднайти необхідну цифрову копію справи. Звертаємо увагу, що у папці з цифровим позначенням можуть бути розміщені справи не одного фонду, тому радимо завантажити всю папку з цифровим позначенням для подальшого перегляду на локальному пристрої. У разі, якщо завантаження не здійснювати, кожен файл буде відкриватися окремо, без перегляду наступного, що може ускладнити роботу дослідника.

2. Папка «Оцифровані ДАЧО» містить папки з фондами дорадянського, радянського періодів, партійних та комсомольських органів. Для пошуку

інформації слід визначитися з необхідною категорією фондів та відкрити папку, в якій розміщені папки з номером фонду, справи якого оцифровані. Для пошуку документів слід відкрити папку необхідного фонду, потім визначитися з номером опису та справи та ознайомитися зі справою. Для зручності користування радимо завантажити всю папку з цифровими копіями для подальшого перегляду на локальному пристрої.

Примітка: у разі некоректного вигляду позначок (іноземних літер) радимо скопіювати або ввести вручну посилання у провідник Windows [\(ftp://91.225.197.22/\)](ftp://91.225.197.22/) та працювати як у звичайному браузері.

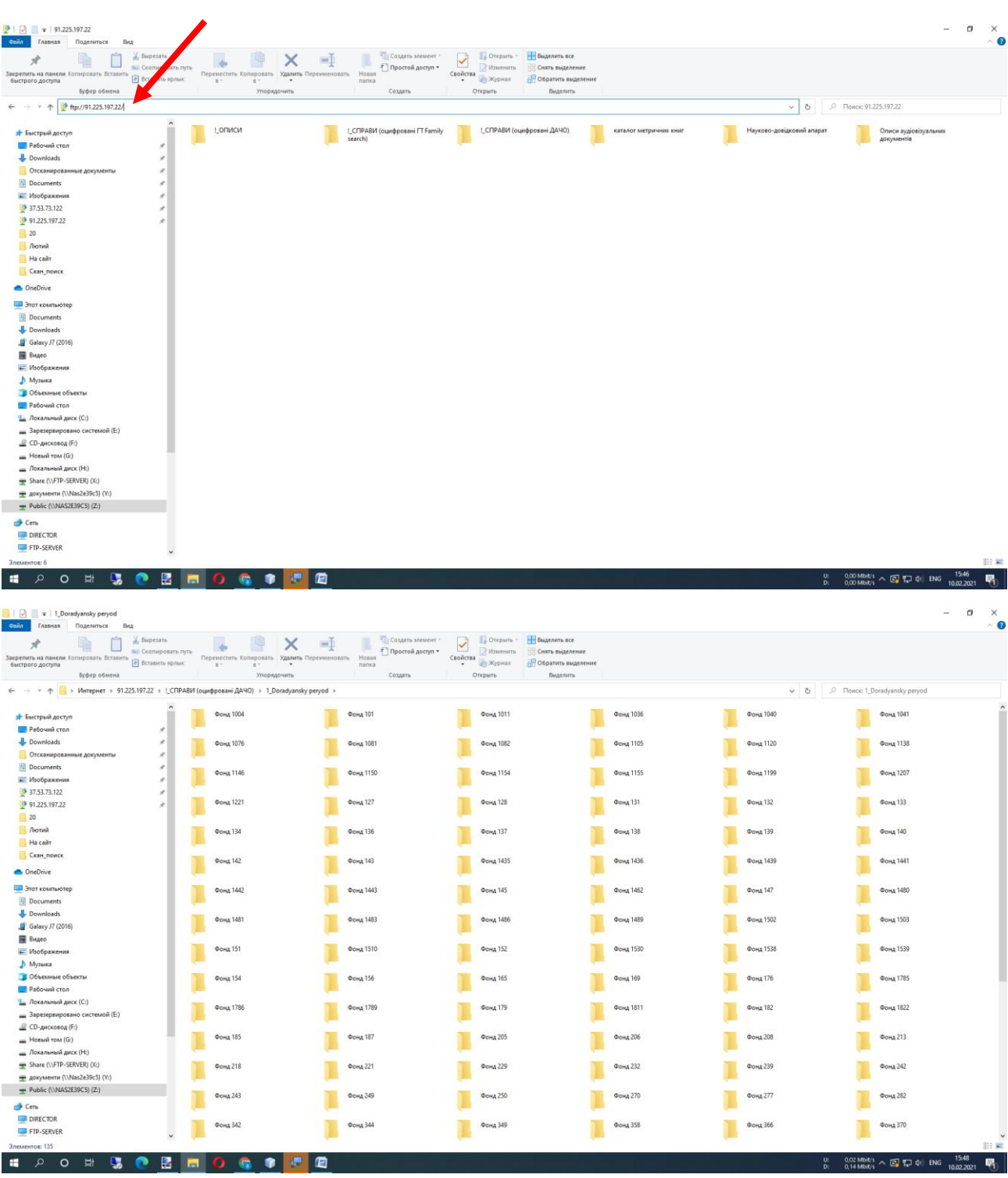

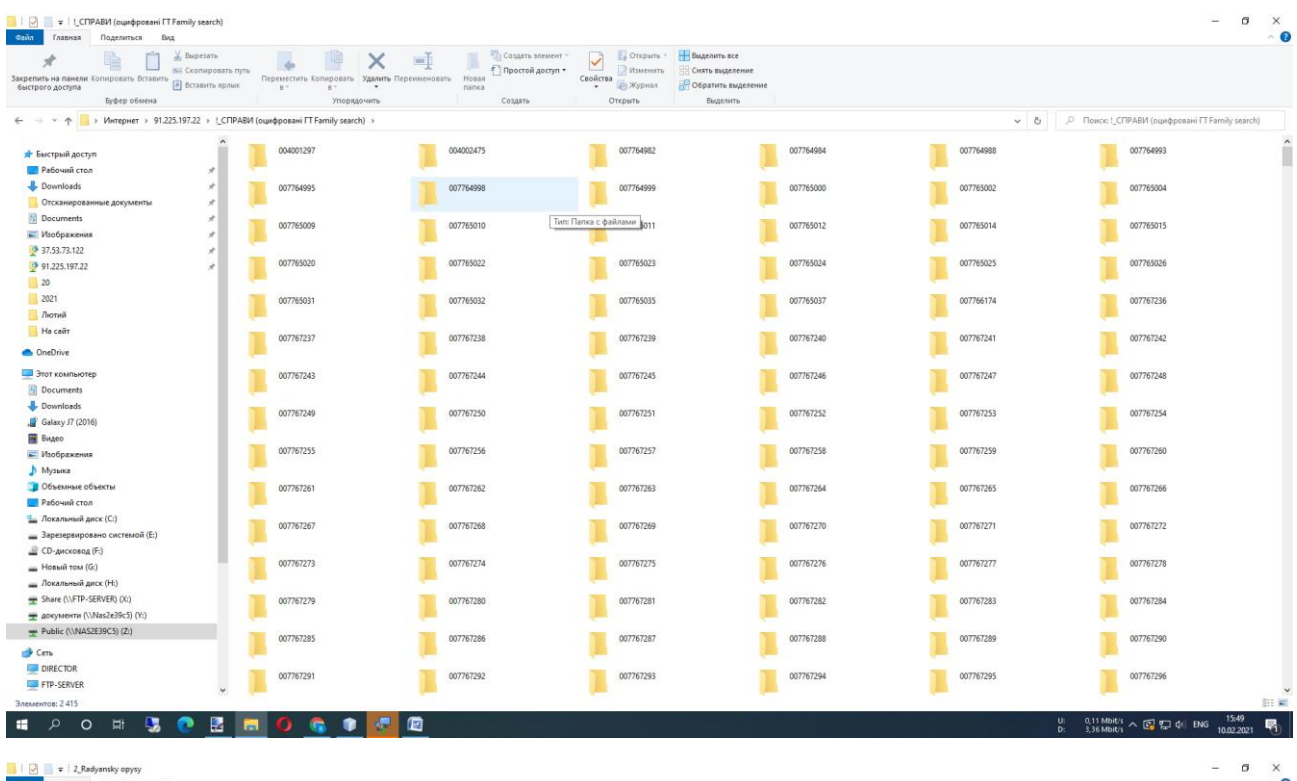

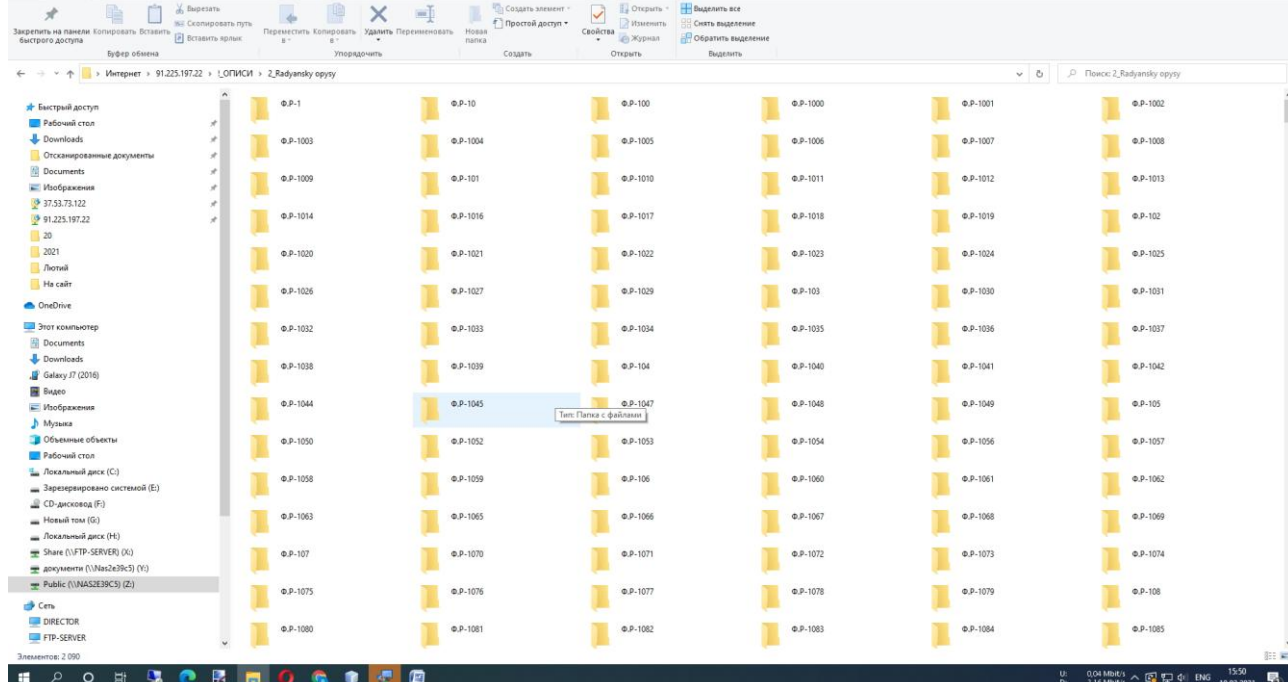